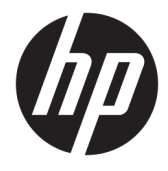

Manual do Usuário

### **RESUMO**

Este manual fornece informações sobre componentes, gestão de energia, segurança, criação de cópias de segurança e mais.

© Copyright 2020 HP Development Company, L.P.

Chrome, Chrome OS, Chromebox, Google e Google Drive são marcas comerciais da Google LLC. Windows é uma marca registada ou marca comercial da Microsoft Corporation nos Estados Unidos e/ou noutros países. USB Type-C® e USB-C® são marcas registadas do USB Implementers Forum. O logótipo microSD e a microSD são marcas comerciais da SD-3C LLC. DisplayPort™ e o logótipo DisplayPort™ são marcas comerciais pertencentes à Video Electronics Standards Association (VESA) nos Estados Unidos e noutros países.

Primeira edição: outubro de 2020

Número de publicação do documento: M27978-131

#### **Aviso do produto**

Este manual descreve as funcionalidades comuns à maioria dos modelos. Algumas funcionalidades podem não estar disponíveis no seu Chromebox.

#### **Termos do software**

Ao instalar, copiar, transferir ou utilizar qualquer outro produto de software préinstalado neste Chromebox, concorda em ficar sujeito aos termos deste Contrato de Licença de Utilizador Final (EULA) HP. Se não aceitar os termos desta licença, a sua única solução consiste em devolver o produto na íntegra, sem ter sido utilizado (hardware e software), no prazo de 14 dias, para obter o reembolso completo de acordo com a política de reembolso do vendedor.

Para mais informações ou para solicitar um reembolso completo do preço de compra do Chromebox, contacte o seu vendedor.

## **Aviso de segurança**

Reduza a possibilidade de lesões relacionadas com calor ou de sobreaquecimento do Chromebox, seguindo as práticas descritas.

**AVISO!** Para reduzir a possibilidade de ferimentos relacionados com o calor ou de sobreaquecimento do Chromebox, não o coloque diretamente sobre o colo nem tape as aberturas de ventilação. Utilize o Chromebox apenas em superfícies planas e duras. Não permita que outra superfície rígida, como uma impressora opcional adjacente, ou uma superfície flexível, como almofadas, tapetes ou vestuário, bloqueiem a circulação de ar. Além disso, não permita que o transformador entre em contacto com a pele ou uma superfície mole, como almofadas, tapetes ou vestuário, durante o funcionamento. O dispositivo e o transformador cumprem os limites de temperatura de superfícies acessíveis pelo utilizador, definidos pelas normas de segurança aplicáveis.

# Índice

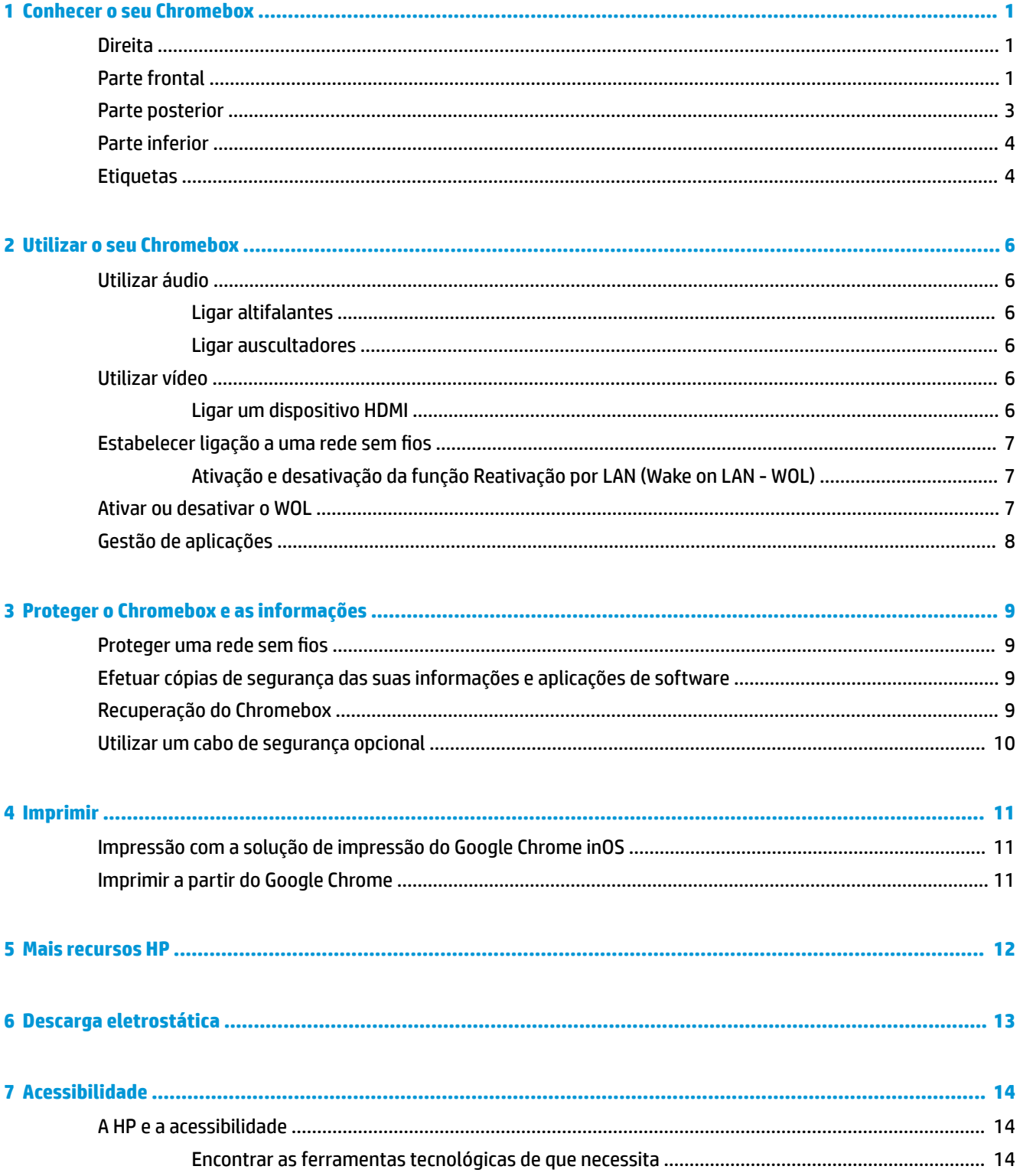

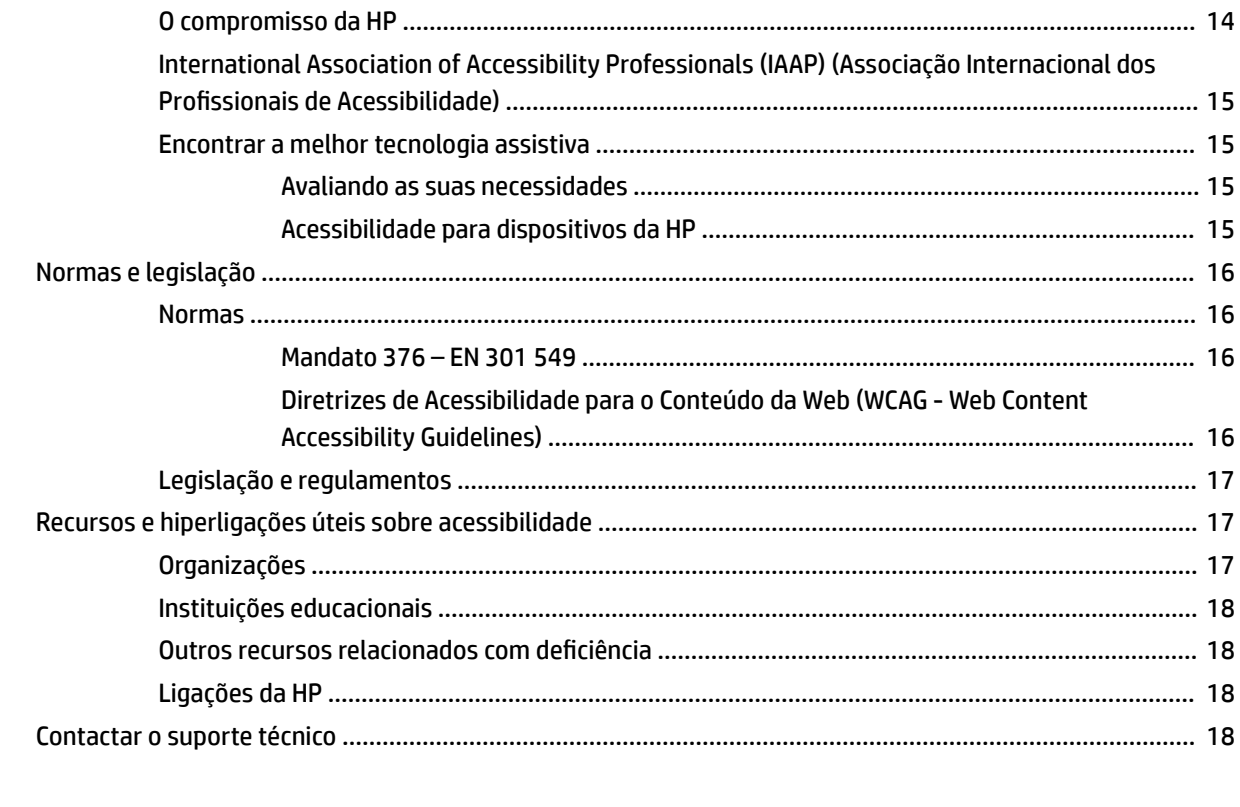

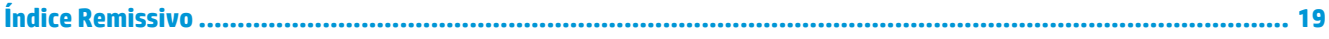

# <span id="page-6-0"></span>**1 Conhecer o seu Chromebox**

O seu Chromebox inclui componentes de alta qualidade. Este capítulo fornece detalhes sobre os componentes, onde estão localizados e como funcionam.

# **Direita**

Utilize a ilustração e a tabela para identificar os componentes do lado direito do Chromebox.

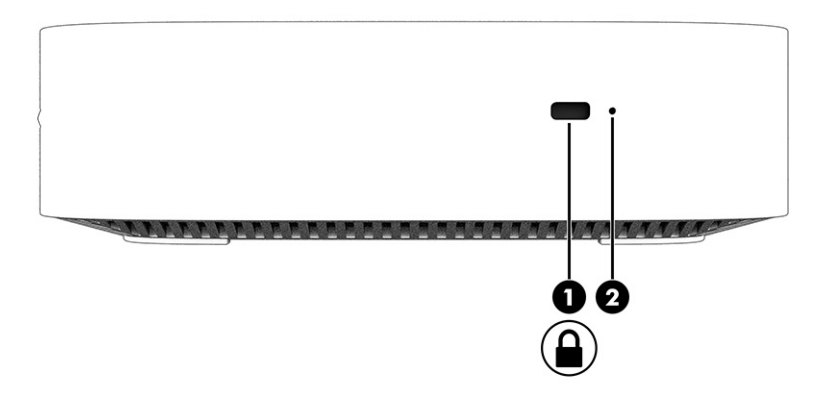

| Componente |                               | Descrição                                                                                                    |
|------------|-------------------------------|----------------------------------------------------------------------------------------------------|
| (1)        | Bloqueio do cabo de segurança | Permite ligar um cabo de segurança opcional ao Chromebox.                                                                                                    |
|            |                               | <b>NOTA:</b> O cabo de segurança foi concebido para funcionar<br>como dissuasor, mas poderá não impedir que o Chromebox<br>seja roubado ou utilizado indevidamente.                                                                                                    |
| (2)        | Botão Redefinir/Recuperar     | Para redefinir ou recuperar o dispositivo, introduza um clipe<br>de papel (ou pino) no orifício do botão Redefinir/Recuperar<br>e, em seguida, prima o botão.                                                                                                    |
|            |                               | <b>NOTA:</b> Premir este botão com o botão ligar/desligar<br>elimina todas as informações de conta e dados<br>armazenados no seu dispositivo, como por exemplo,<br>fotografias, ficheiros transferidos e redes guardadas. É por<br>este motivo que a HP recomenda que quarde os ficheiros<br>num disco rígido externo, numa unidade flash USB ou no<br>armazenamento em nuvem. Pode quardar os seus ficheiros<br>na nuvem a qualquer momento, selecionando a localização<br>do Google Drive™ como localização para quardar ficheiros. |

**Tabela 1-1 Componentes do lado direito e respetivas descrições**

# **Parte frontal**

Utilize a ilustração e a tabela para identificar os componentes da parte frontal do Chromebox.

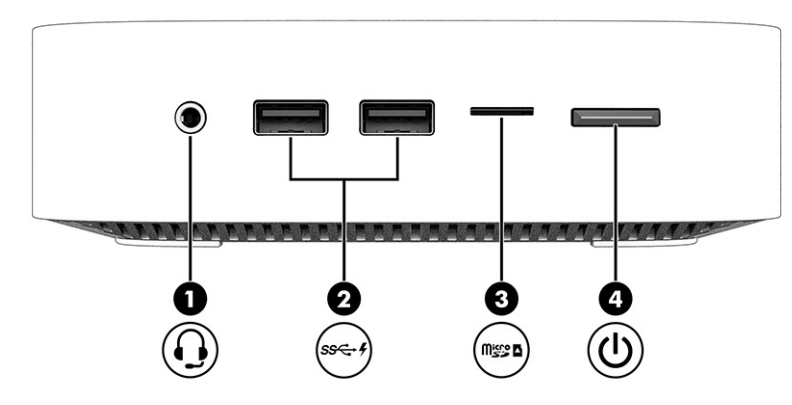

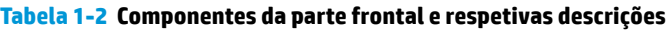

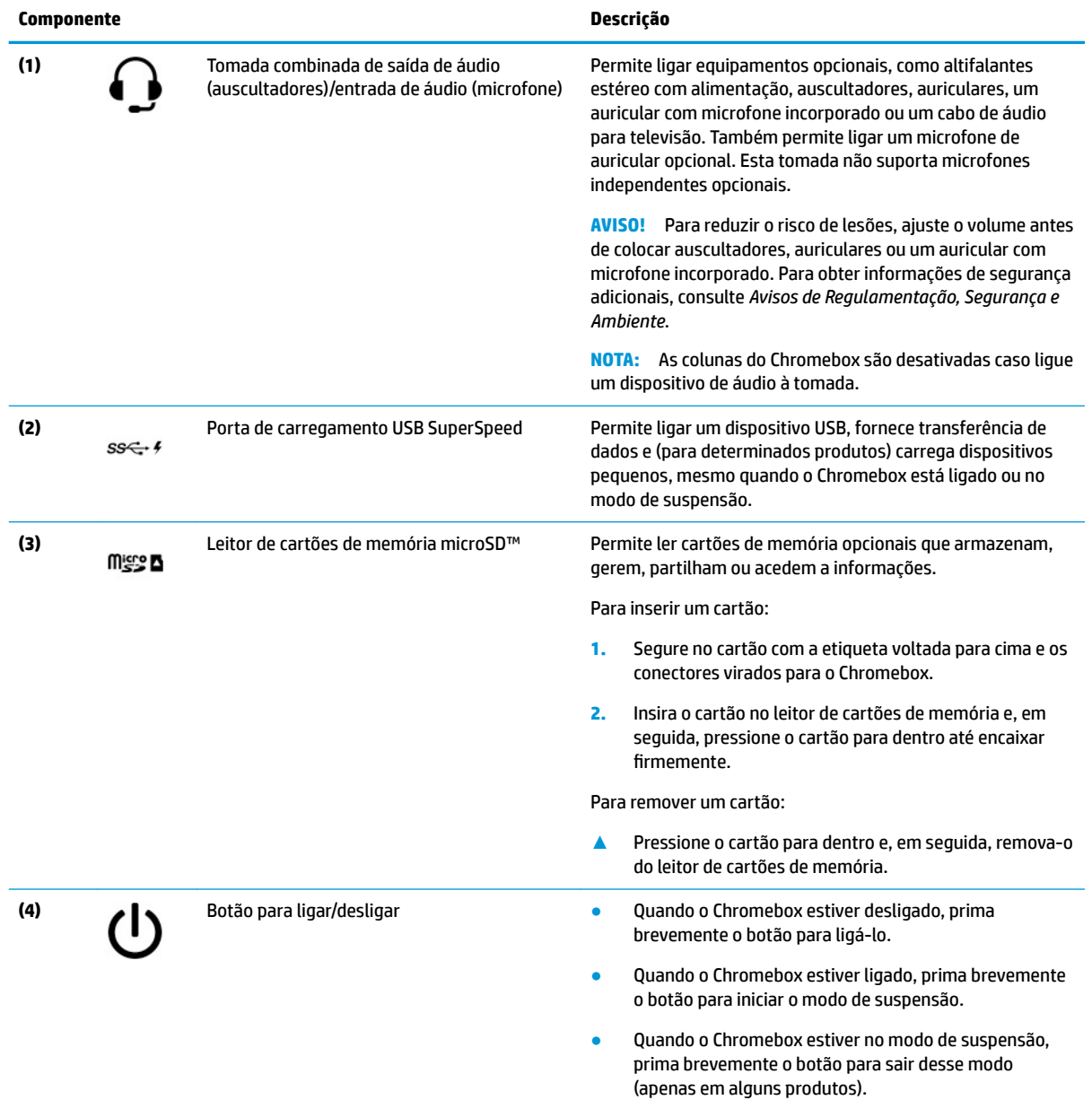

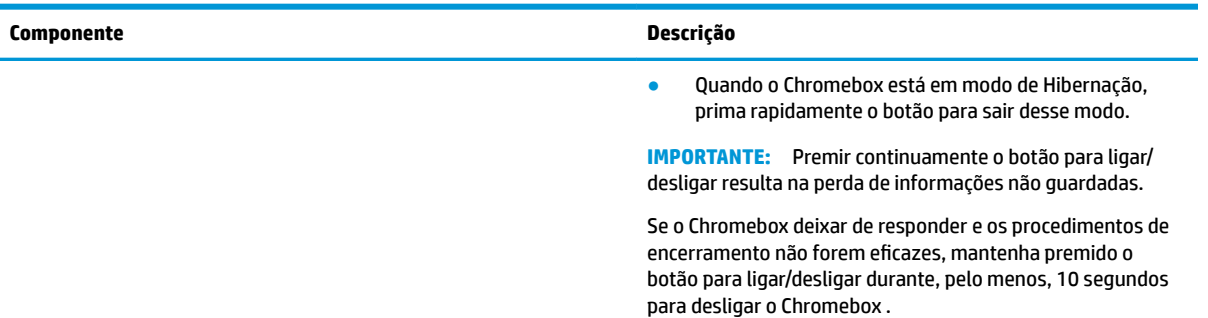

### <span id="page-8-0"></span>**Tabela 1-2 Componentes da parte frontal e respetivas descrições (continuação)**

# **Parte posterior**

Utilize a ilustração e a tabela para identificar os componentes da parte posterior do Chromebox.

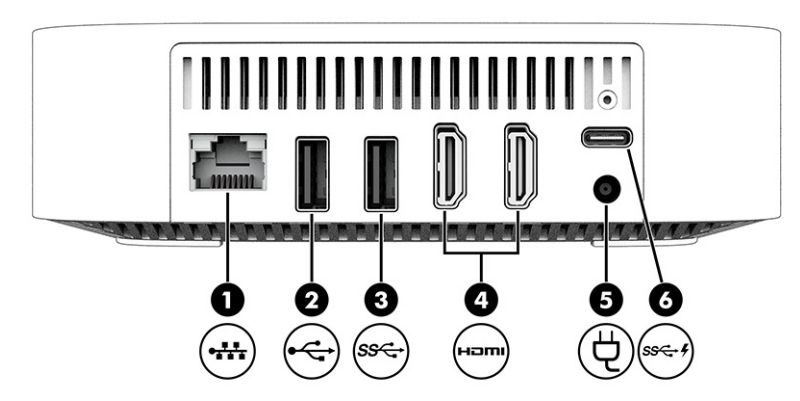

**Tabela 1-3 Componentes da parte posterior e respetivas descrições**

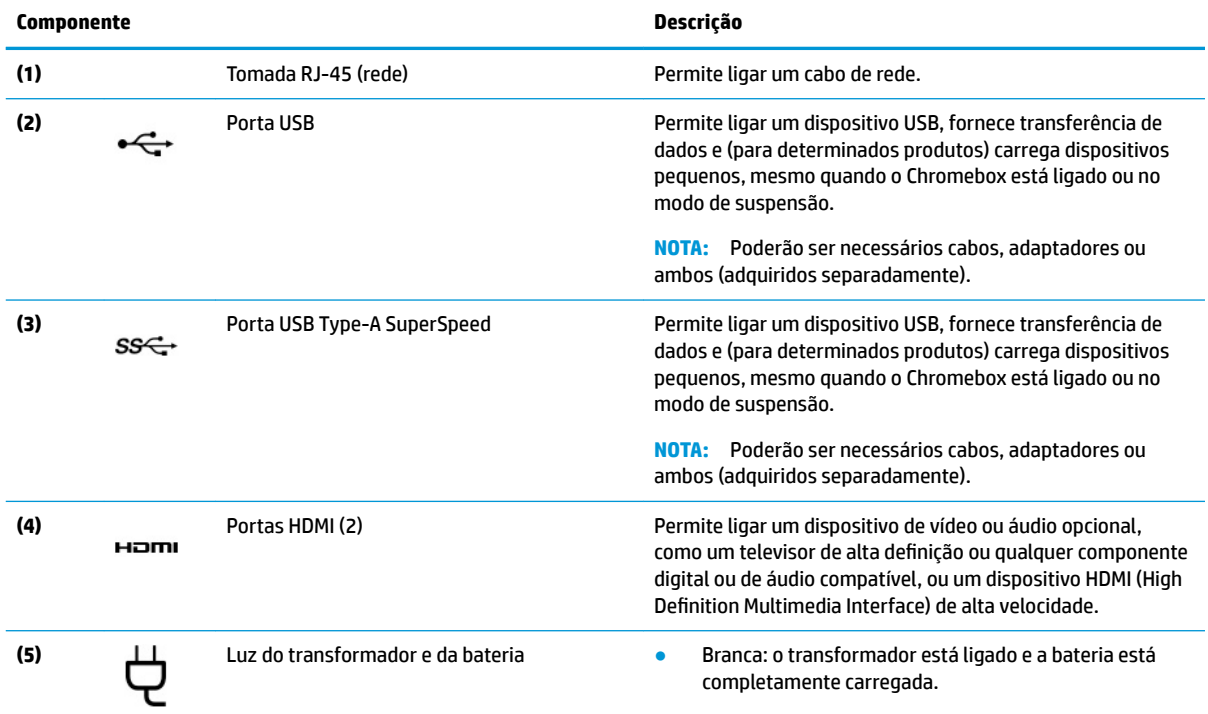

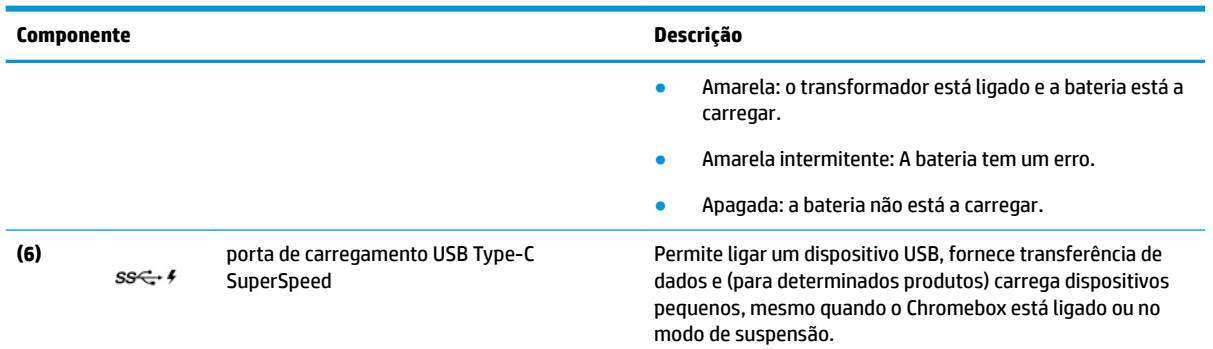

#### <span id="page-9-0"></span>**Tabela 1-3 Componentes da parte posterior e respetivas descrições (continuação)**

## **Parte inferior**

Utilize a ilustração e a tabela para identificar os componentes da parte inferior.

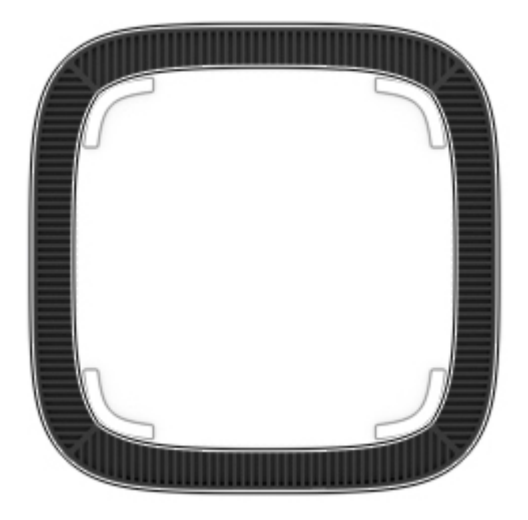

### **Tabela 1-4 Componente da parte superior e respetiva descrição**

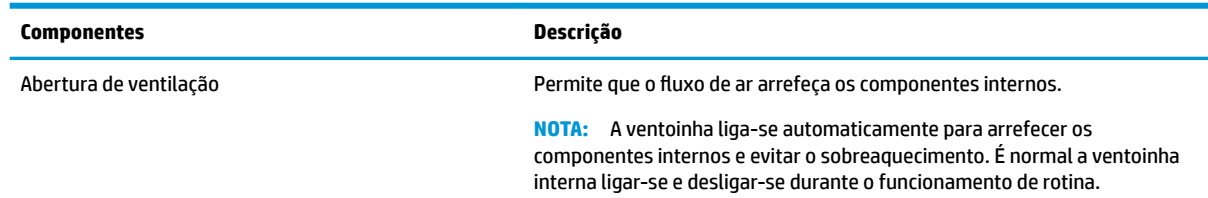

## **Etiquetas**

As etiquetas afixadas no Chromebox contêm informações de que poderá necessitar para resolver problemas do sistema ou levar o computador para o estrangeiro. As etiquetas podem estar no formato de papel ou impressas no produto.

**IMPORTANTE:** Verifique a parte inferior do Chromebox para obter a etiqueta correta.

● Etiqueta de manutenção – Fornece informações importantes para identificar o seu dispositivo. Ao contactar o suporte técnico, poderá ser-lhe pedido que indique o número de série, o número do produto ou o número do modelo. Localize estas informações antes de contactar o suporte técnico.

A sua etiqueta de manutenção pode não ser igual à da ilustração.

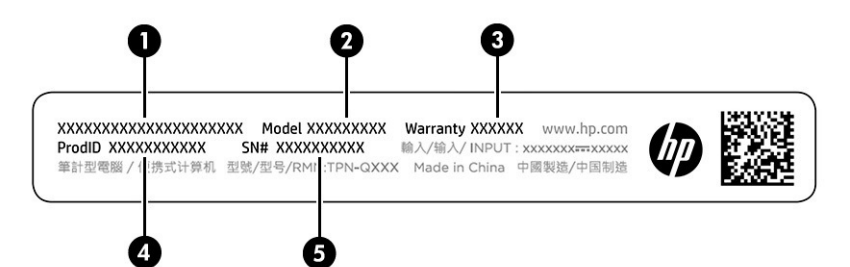

#### **Tabela 1-5 Componentes da etiqueta de manutenção**

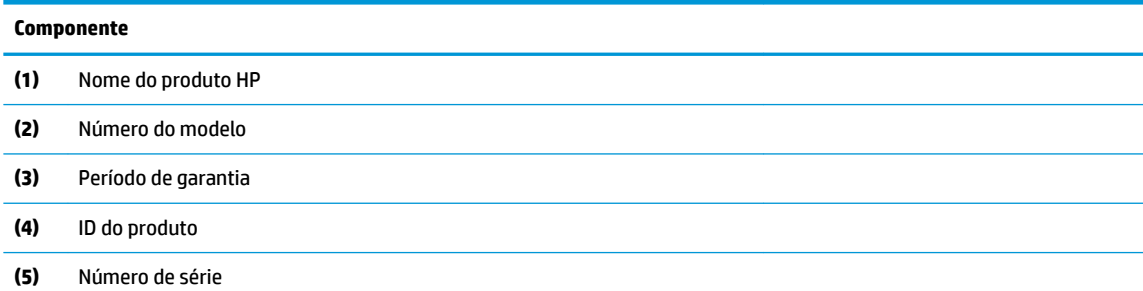

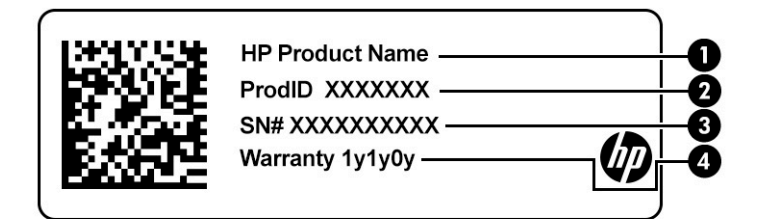

#### **Tabela 1-6 Componentes da etiqueta de manutenção**

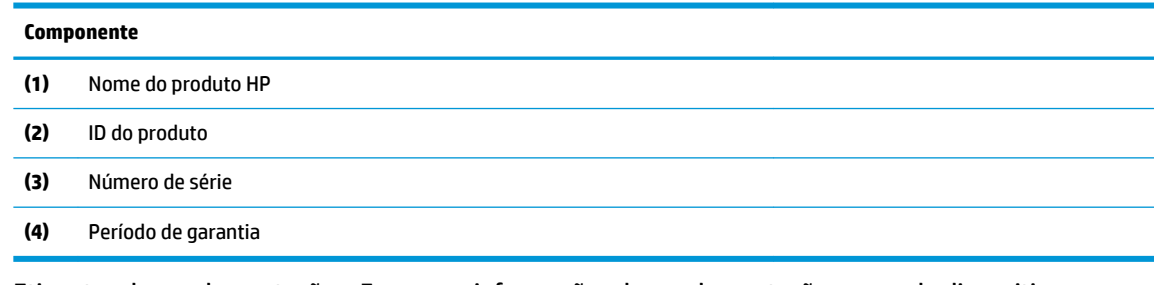

- Etiquetas de regulamentação Fornecem informações de regulamentação acerca do dispositivo.
- · Etiquetas de certificação da comunicação sem fios Fornecem informações sobre os dispositivos sem fios opcionais e sobre as marcas de aprovação de alguns dos países ou regiões, nos quais os dispositivos foram aprovados para utilização.

# <span id="page-11-0"></span>**2 Utilizar o seu Chromebox**

Utilize o seu Chromebox como um centro de entretenimento para gerir música, transferir filmes e muito mais. Além disso, pode ligar dispositivos externos como, por exemplo, um monitor, um projetor, uma TV, altifalantes e auscultadores ao seu Chromebox para torná-lo um centro de entretenimento ainda mais potente.

# **Utilizar áudio**

No seu dispositivo pode transferir e ouvir música, transmitir conteúdo de áudio a partir da Web (incluindo rádio), gravar áudio ou misturar áudio e vídeo para criar multimédia. Para otimizar o seu prazer de audição, ligue dispositivos de áudio externos, como altifalantes ou auscultadores.

## **Ligar altifalantes**

Pode ligar altifalantes com fios ao dispositivo através de uma porta USB ou da tomada combinada de saída de áudio (auscultadores)/entrada de áudio (microfone) do dispositivo ou de uma estação de ancoragem.

Para ligar altifalantes sem fios ao seu dispositivo, siga as instruções do fabricante do dispositivo. Para ligar altifalantes de alta definição ao dispositivo, consulte Ligar um dispositivo HDMI na página 6. Antes de ligar os altifalantes, baixe a definição do volume.

## **Ligar auscultadores**

Pode ligar auscultadores com fios à tomada de auscultadores ou à tomada combinada de saída de áudio (auscultadores)/entrada de áudio (microfone) do Chromebox.

AVISO! Para reduzir o risco de lesões, baixe a definição do volume antes de colocar os auscultadores, auriculares ou auriculares com microfone incorporado. Para obter informações de segurança adicionais, consulte *Avisos de Regulamentação, Segurança e Ambiente*.

Para aceder a este documento:

Para ligar auscultadores sem fios ao Chromebox, siga as instruções do fabricante do dispositivo.

# **Utilizar vídeo**

O Chromebox é um dispositivo de vídeo poderoso que lhe permite assistir a transmissões de vídeo a partir dos seus Web sites favoritos e transferir vídeo e filmes para assistir mais tarde, sem ser necessário aceder a uma rede.

Utilizar uma das portas de vídeo do dispositivo para ligar um monitor externo, projetor ou televisor. O dispositivo possui uma porta HDMI (High Definition Multimedia Interface), que permite ligar um monitor ou uma TV de alta definição e uma interface DisplayPort™, para ligar um dispositivo compatível com DisplayPort.

**IMPORTANTE:** Certifique-se de que o dispositivo externo está ligado à porta correta no Chromebox e com o cabo correto. Siga as instruções do fabricante do dispositivo.

## **Ligar um dispositivo HDMI**

Para ver a imagem do ecrã num monitor ou TV de alta definição, lique o dispositivo de alta definição de acordo com as instruções seguintes:

- <span id="page-12-0"></span>**W** NOTA: Para ligar um dispositivo HDMI ao Chromebox, precisa de um cabo HDMI, vendido separadamente.
	- **1.** Ligue uma das extremidades do cabo HDMI à porta HDMI do Chromebox.

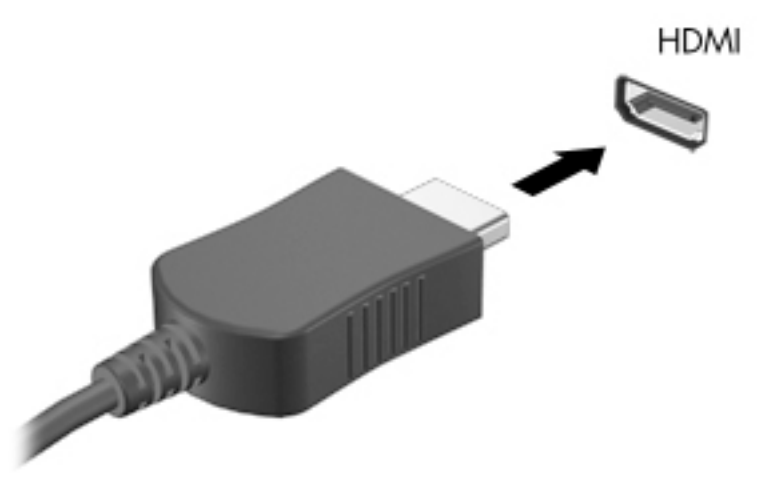

**2.** Ligue a outra extremidade do cabo ao televisor ou monitor de alta definição. Agora vê o ambiente de trabalho Chrome no seu dispositivo de visualização.

# **Estabelecer ligação a uma rede sem Ƭos**

## **Ativação e desativação da função Reativação por LAN (Wake on LAN - WOL)**

Reativação por LAN (WOL) é uma função que permite que o dispositivo seja ligado através de uma mensagem enviada através da sua rede local, ou LAN.

**X NOTA:** A Reativação por LAN funciona apenas quando está ligado um cabo LAN. A WOL repõe a sua predefinição (com WOL ativado) após a reinicialização do sistema.

Aceder à função WOL exige iniciar uma recuperação e entrar no modo de programador. Certifique-se de que todos os seus ficheiros estão guardados na nuvem ou numa unidade externa antes de continuar.

# **Ativar ou desativar o WOL**

Ativar ou desativar esta função:

**NOTA:** As alterações às funções Wake on LAN podem ser aplicadas apenas quando estiver ligado um cabo LAN. O WOL será redefinido para a predefinição (WOL-Enabled) após a reinicialização do sistema. Para obter mais informações e atualizações, aceda a<http://www.hp.com/support>e selecione o seu país. Siga as instruções no ecrã para encontrar a documentação relevante para o seu dispositivo.

- **1.** Deve aceder ao modo de programação para alterar as definições do WOL. Consulte <http://www.chromium.org/chromium-os/developer-information-for-chrome-os-devices> para obter instruções sobre como aceder ao modo de programador no seu dispositivo. O processo de ativação e desativação do WOL pode alterar-se à medida que o sistema operativo for atualizado.
- **2.** Após iniciar o modo de programador, o sistema reiniciará automaticamente e ser-lhe-á pedido para configurar o idioma e o teclado novamente, bem como para iniciar sessão na sua conta de utilizador.
- **3.** Após iniciar sessão, irá ver o ambiente de trabalho do Chrome. A partir daqui, prima ctrl + alt + f2 ou ctrl  $+$  alt  $+$   $\rightarrow$  para aceder ao modo de consola.
- <span id="page-13-0"></span>**4.** No ecrã da consola, digite root e prima enter.
- **5.** Na solicitação seguinte, digite ethtool -s eth0 wol de prima enter para desativar a função WOL. Para ativar a função WOL, digite ethtool -s eth0 wol geprima enter.
- **6.** Prima ctrl + alt + f1 ou ctrl + alt +  $\rightarrow$  para regressar ao ambiente de trabalho do Chrome.

# **Gestão de aplicações**

Pode ampliar os recursos de produtividade e entretenimento do Chromebox com aplicações gratuitas ou compradas, que podem ser transferidas diretamente para o dispositivo.

Para encontrar e instalar aplicações, aceda à Chrome Webstore. Para utilizar a loja é necessária uma conta do Google®, mas a loja manterá uma lista de todas as aplicações que já tenha instalado, mesmo se as tiver desinstalado. Desta forma, nunca perderá nenhuma aplicação quando reformatar o sistema operativo. As aplicações são atualizadas automaticamente, garantindo que tem sempre a versão mais recente instalada.

- Para abrir uma aplicação instalada, selecione o ícone do iniciador e selecione a aplicação na lista, ou selecione o ícone da aplicação que pretende a partir das aplicações fixadas na prateleira, na parte inferior do ecrã.
- Para fixar ou desafixar uma aplicação na prateleira no ecrã principal, selecione o ícone do iniciador e selecione a aplicação. Clique com o botão direito do rato no ícone do ambiente de trabalho e depois selecione **Afixar na prateleira**. Para desafixar uma aplicação, clique com o botão direito do rato e selecione **Desafixar**.
- Para desinstalar uma aplicação, selecione o ícone do iniciador e selecione a aplicação. Clique com o botão direito do rato na aplicação e depois selecione **Remover do Chrome**.

Para obter mais informações sobre a gestão de aplicações, aceda a [https://support.google.com/](https://support.google.com/chrome_webstore/answer/1053346?hl=en) [chrome\\_webstore/answer/1053346?hl=en](https://support.google.com/chrome_webstore/answer/1053346?hl=en).

# <span id="page-14-0"></span>**3 Proteger o Chromebox e as informações**

A segurança do dispositivo é essencial para a proteção da confidencialidade, integridade e disponibilidade das suas informações. As soluções de segurança padrão e o software de terceiros podem ajudar a proteger o dispositivo contra vários riscos, tais como vírus, worms e outros tipos de códigos maliciosos.

Quando inicia sessão no Chrome e ativa a sincronização, o Chrome mantém as suas informações seguras, utilizando as suas credenciais da conta do Google para encriptar as palavras-passe sincronizadas. Em alternativa, é possível encriptar todos os dados sincronizados com uma frase de acesso de sincronização. Esta frase de acesso de sincronização é armazenada no seu dispositivo e não é enviada para o Google. Para obter mais informações sobre como sincronizar os seus dados, aceda a [https://support.google.com/chrome/](https://support.google.com/chrome/answer/1181035?hl=en) [answer/1181035?hl=en](https://support.google.com/chrome/answer/1181035?hl=en).

**IMPORTANTE:** Algumas das funcionalidades de segurança indicadas neste capítulo poderão não estar disponíveis no seu dispositivo.

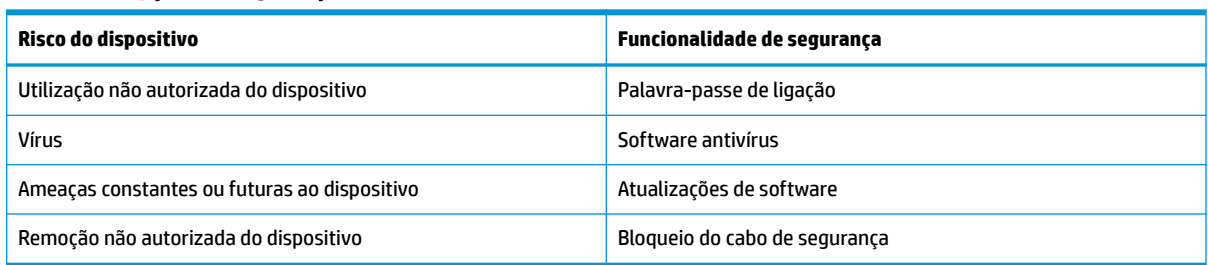

**Tabela 3-1 Opções de segurança do Chromebox**

## **Proteger uma rede sem Ƭos**

Quando configurar a sua rede sem fios, ative sempre as funcionalidades de segurança.

## **Efetuar cópias de segurança das suas informações e aplicações de software**

Todas as aplicações são atualizadas automaticamente, sendo mantido um registo das suas transferências e compras na Chrome Store. O Google também guarda automaticamente as suas últimas definições sincronizadas. Se for necessário realizar uma recuperação no dispositivo, é possível iniciar sessão com a sua conta do Google e recuperar automaticamente todas as definições, favoritos e aplicações.

A HP recomenda que quarde os documentos e ficheiros importantes numa unidade flash USB, cartão de memória, disco rígido externo ou no armazenamento Google Cloud™. Pode guardar os seus ficheiros na nuvem a qualquer momento, selecionando Google Drive™ como a sua localização para guardar ficheiros.

# **Recuperação do Chromebox**

Se quiser dar o seu Chromebox a outra pessoa, redefinir as permissões de proprietário ou resolver problemas com o perfil da sua conta, pode limpar todos os dados de utilizador local redefinindo o dispositivo.

- <span id="page-15-0"></span>**MOTA:** Executar uma redefinição de fábrica permite eliminar todas as informações armazenadas no dispositivo, incluindo permissões, definições e ficheiros de propriedade do utilizador para todas as contas. A redefinição do dispositivo não afeta as contas nem qualquer informação sincronizada com essas contas.
	- **1.** Selecione a área de estado no canto inferior direito.
	- **2.** Selecione Definições e, em seguida, selecione Mostrar definições avançadas.
	- **3.** Encontre a secção Powerwash e clique em **Powerwash**.
	- **4.** Após abrir a caixa de diálogo, selecione **Reiniciar**.

Para obter informações mais detalhadas sobre como redefinir o Chromebox, consulte <https://support.google.com/chromebook/answer/183084> .

# **Utilizar um cabo de segurança opcional**

Um cabo de segurança, adquirido separadamente, destina-se a funcionar como fator de desencorajamento, mas poderá não evitar que o dispositivo seja furtado ou indevidamente utilizado. Os cabos de segurança constituem apenas um dos vários métodos que deve utilizar como parte de um sistema de segurança completa para ajudar a maximizar a prevenção contra roubos.

A ranhura do cabo de segurança do seu Chromebox pode ter um aspeto ligeiramente diferente da figura apresentada nesta secção. Para saber a localização da ranhura do cabo de segurança no seu dispositivo, consulte [Conhecer o seu Chromebox na página 1.](#page-6-0)

- **1.** Coloque o cabo de segurança em torno de um objeto seguro.
- **2.** Insira a chave **(1)** no fecho do cabo de segurança **(2)**.
- **3.** Insira o bloqueio do cabo de segurança na ranhura do cabo de segurança no dispositivo **(3)** e, em seguida, proceda ao bloqueio do cabo de segurança com a chave.

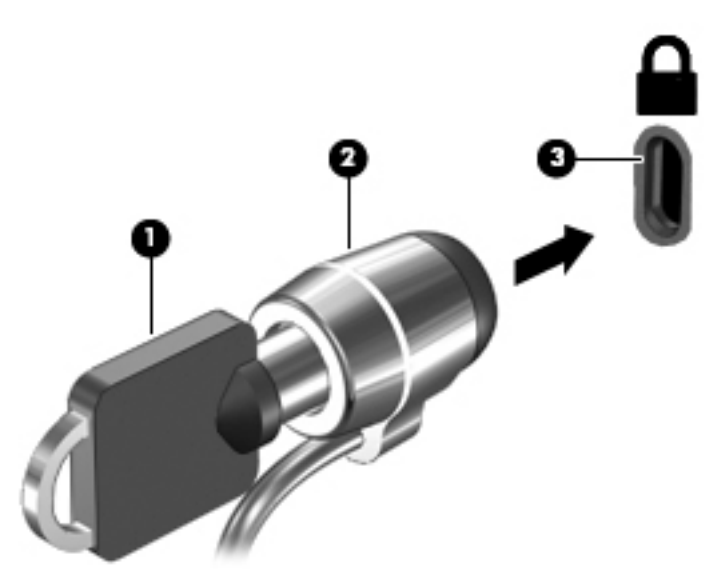

**4.** Retire a chave e guarde-a num local seguro.

# <span id="page-16-0"></span>**4 Imprimir**

Dispõe de várias formas de imprimir a partir do seu dispositivo.

- Imprima com a solução de impressão do Google® Chrome™ inOS.
- Imprima a partir do Google Chrome utilizando a aplicação HP Print for Chrome.
- **X NOTA:** Se usar o HP Print para Chrome, não será possível registar a impressora com a solução de impressão do Google Chrome inOS.

# **Impressão com a solução de impressão do Google Chrome inOS**

A solução de impressão Google Chrome inOS é uma solução de impressão integrada para Chromeboxes. As impressoras HP produzidas em 2017 e mais recentes são suportadas automaticamente. Para mais informações, consulte o Web site do Google Chrome.

- **1.** Vá até [https://support.google.com/chrome.](https://support.google.com/chrome)
- **2.** Selecione o ícone Pesquisar, digite Configurar impressora e, em seguida, selecione **Configurar impressora**.
	- **W** NOTA: Não prima Enter.
- **3.** Siga as instruções apresentadas no ecrã.

# **Imprimir a partir do Google Chrome**

Para obter um método alternativo para imprimir a partir do Google Chrome, use a aplicação HP Print for Chrome. Pode instalar a aplicação HP Print for Chrome a partir da Chrome Web Store. Para obter mais informações, consulte o web site da HP.

- **1.** Aceda a [http://www.hp.com/support.](http://www.hp.com/support)
- **2.** Selecione o ícone de pesquisa no canto superior direito da página, digite Impressão com a aplicação HP Print for Chrome e, em seguida, pressione Enter.
- **3.** Siga as instruções apresentadas no ecrã.

# <span id="page-17-0"></span>**5 Mais recursos HP**

Para localizar recursos que forneçam detalhes sobre o produto, informações de explicação e muito mais, utilize esta tabela.

#### **Tabela 5-1 Informações adicionais**

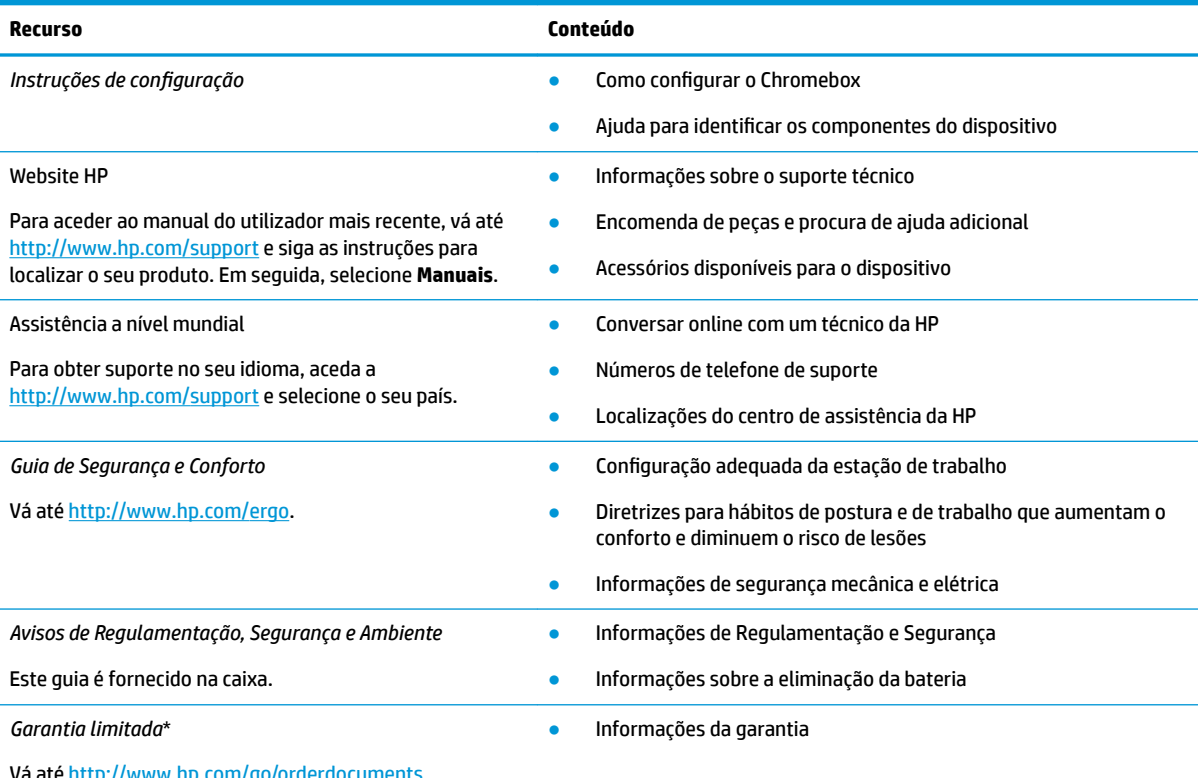

Vá até<http://www.hp.com/go/orderdocuments>.

\*Pode encontrar a Garantia Limitada HP nos manuais do usuário no seu produto e/ou no CD ou DVD incluído na caixa. Em alguns países ou regiões, a HP pode fornecer uma garantia impressa na caixa. Para países ou regiões em que a garantia não é fornecida no formato impresso, pode solicitar uma cópia impressa em [http://www.hp.com/go/orderdocuments.](http://www.hp.com/go/orderdocuments) Para produtos adquiridos na região da Ásia-Pacífico, pode escrever à HP para a morada POD, PO Box 161, Kitchener Road Post Office, Singapore 912006. Inclua o nome do produto e o seu nome, número de telefone e morada.

# <span id="page-18-0"></span>**6 Descarga eletrostática**

A descarga eletrostática é a libertação de eletricidade estática quando dois objetos entram em contacto por exemplo, o choque que recebe quando caminha em cima de um tapete e toca numa maçaneta de porta de metal.

Uma descarga de eletricidade estática por meio dos dedos ou de outros condutores eletrostáticos pode danificar os componentes eletrónicos.

**IMPORTANTE:** Para evitar danos no Chromebox, numa unidade ou perda de informações, devem ser tomadas as seguintes precauções:

- Se as instruções de remoção ou instalação indicarem que deve desligar o Chromebox, faça-o depois de se certificar de que está devidamente ligado à terra.
- Não retire os componentes dos respetivos recipientes com proteção eletrostática enquanto não estiver preparado para os instalar.
- Evite tocar em pinos, terminais e circuitos. Restrinja ao mínimo o manuseamento de componentes eletrónicos.
- Utilize ferramentas antimagnéticas.
- Antes de manusear componentes, descarreque a eletricidade estática tocando numa superfície metálica não pintada.
- Se remover um componente, coloque-o num recipiente com proteção eletrostática.

# <span id="page-19-0"></span>**7 Acessibilidade**

O objetivo da HP é conceber, produzir e comercializar produtos, serviços e informações que todos, em qualquer lugar, podem usar; seja de modo independente ou com os dispositivos ou aplicações adequados que usam tecnologia de apoio (AT) de terceiros.

# **A HP e a acessibilidade**

Como a HP trabalha no sentido de integrar a diversidade, a inclusão e o trabalho/vida no tecido da empresa, isto reflete-se em tudo o que a HP faz. A HP esforça-se por criar um ambiente inclusivo focado em ligar as pessoas ao poder da tecnologia no mundo inteiro.

## **Encontrar as ferramentas tecnológicas de que necessita**

A tecnologia pode libertar o seu potencial humano. A tecnologia de apoio (TA) elimina barreiras e ajuda-o a criar independência em casa, no trabalho e na comunidade. A tecnologia de apoio (TA) ajuda a aumentar, manter e melhorar as capacidades funcionais das tecnologias eletrónica e de informação.

Para mais informações, consulte [Encontrar a melhor tecnologia assistiva na página 15.](#page-20-0)

## **O compromisso da HP**

A HP está empenhada em fornecer produtos e serviços acessíveis a pessoas com deficiência. Este compromisso corrobora os objetivos de diversidade da empresa e é uma forma de assegurar que todos têm acesso aos benefícios da tecnologia.

O objetivo de acessibilidade da HP é conceber, produzir e comercializar produtos e serviços que possam ser usados de forma eficaz por todos, incluindo por pessoas com deficiência, de forma autónoma ou com dispositivos de assistência adequados.

Para atingir esse objetivo, esta Política de Acessibilidade estabelece sete objetivos principais para guiar as ações da HP. Todos os gestores e colaboradores da HP devem apoiar estes objetivos e a sua implementação de acordo com as suas funções e responsabilidades:

- Aumentar o nível de consciencialização sobre problemas de acessibilidade dentro da HP e fornecer aos colaboradores a formação de que necessitam para conceber, produzir, comercializar e disponibilizar produtos e serviços acessíveis.
- Desenvolver diretrizes de acessibilidade de produtos e serviços, e manter os grupos de desenvolvimento de produtos responsáveis pela implementação destas diretrizes onde for possível a nível competitivo, técnico e económico.
- Envolver as pessoas com deficiência no desenvolvimento de diretrizes de acessibilidade e na conceção e nos testes dos produtos e serviços.
- Documentar funcionalidades de acessibilidade e disponibilizar as informações sobre os produtos e serviços HP ao público de uma forma acessível.
- Estabelecer relações com tecnologia assistiva líder e fornecedores de soluções.
- Apoiar a investigação e o desenvolvimento internos e externos que irão melhorar a tecnologia assistiva relevante para os produtos e serviços HP.
- Apoiar e contribuir para normas industriais e diretrizes para acessibilidade.

## <span id="page-20-0"></span>**International Association of Accessibility Professionals (IAAP) (Associação Internacional dos Profissionais de Acessibilidade)**

A IAAP é uma associação sem fins lucrativos focada no avanço da profissão de acessibilidade através de redes, educação e certificação. O objetivo é ajudar os profissionais de acessibilidade a desenvolver e avançar as suas carreiras e permitir uma melhor integração da acessibilidade nos produtos e infraestrutura das organizações.

Como membro fundador, a HP associou-se para participar com outras organizações no avanço do campo de acessibilidade. Este compromisso apoia o objetivo de acessibilidade da HP de conceber, produzir e comercializar produtos e serviços que possam ser utilizados de forma eficaz por pessoas com deficiência.

A IAAP fortalecerá a nossa profissão ao ligar indivíduos, estudantes e organizações a nível global para aprenderem uns com os outros. Se estiver interessado em saber mais, vá a <http://www.accessibilityassociation.org> para se juntar à comunidade online, inscrever-se para receber boletins informativos e saber mais sobre as opções de membros.

## **Encontrar a melhor tecnologia assistiva**

Todos, incluindo as pessoas com deficiência ou limitações relacionadas com a idade, deverão ser capazes de comunicar, expressarem-se e ligarem-se ao mundo utilizando tecnologia. A HP está empenhada em aumentar a consciencialização sobre a acessibilidade dentro da HP e com os nossos clientes e parceiros.

Quer seja com tipos de letra grandes para uma fácil leitura, o reconhecimento de voz para permitir dar descanso às suas mãos ou qualquer outra tecnologia assistiva para o ajudar com a sua situação específica uma variedade de tecnologias assistivas tornam os produtos HP de fácil utilização. Como escolher?

### **Avaliando as suas necessidades**

A tecnologia pode libertar o seu potencial. A tecnologia de apoio (TA) elimina barreiras e ajuda-o a criar independência em casa, no trabalho e na comunidade. A tecnologia de apoio (TA) ajuda a aumentar, manter e melhorar as capacidades funcionais das tecnologias eletrónica e de informação.

Pode escolher entre vários produtos AT. A sua avaliação AT deve permitir-lhe avaliar vários produtos, responder às suas questões e facilitar a sua seleção da melhor solução para a sua situação. Verá que os profissionais qualificados para efetuarem avaliações AT vêm de várias áreas, incluindo pessoas licenciadas ou com certificados em fisioterapia, terapia ocupacional, patologia da fala/linguagem e outras áreas de conhecimentos. Outros, embora não certificados ou licenciados, poderão também fornecer informações de avaliação. Terá de perguntar sobre a experiência, os conhecimentos e os honorários do indivíduo para determinar se se adequam às suas necessidades.

### **Acessibilidade para dispositivos da HP**

Estas hiperligações fornecem informações sobre as funcionalidades de acessibilidade e tecnologia assistiva, se aplicável, incluídas nos vários produtos da HP. Estes recursos irão ajudá-lo a selecionar as funcionalidades de tecnologia assistiva específicas e os produtos mais adequados para a sua situação.

- [HP Elite x3 Opções de Acessibilidade \(Windows 10 Mobile\)](http://support.hp.com/us-en/document/c05227029)
- [PCs HP Opções de Acessibilidade do Windows 7](http://support.hp.com/us-en/document/c03543992)
- [PCs HP Opções de Acessibilidade do Windows 8](http://support.hp.com/us-en/document/c03672465)
- [PCs HP Opções de Acessibilidade do Windows 10](http://support.hp.com/us-en/document/c04763942)
- Tablets HP Slate 7 Ativar as Funcionalidades de Acessibilidade no seu Tablet HP (Android 4.1/Jelly [Bean\)](http://support.hp.com/us-en/document/c03678316)
- [PCs HP SlateBook Ativar as Funcionalidades de Acessibilidade \(Android 4.3, 4.2/Jelly Bean\)](http://support.hp.com/us-en/document/c03790408)
- <span id="page-21-0"></span>● [PCs HP Chromebook – Ativar as Funcionalidades de Acessibilidade no seu HP Chromebook ou](https://support.google.com/chromebook/answer/177893?hl=en&ref_topic=9016892)  [Chromebox \(Chrome OS\)](https://support.google.com/chromebook/answer/177893?hl=en&ref_topic=9016892)
- [Compras HP periféricos para os produtos da HP](http://store.hp.com/us/en/ContentView?eSpotName=Accessories&storeId=10151&langId=-1&catalogId=10051)

Se necessitar de suporte adicional com as funcionalidades de acessibilidade no seu produto HP, consulte [Contactar o suporte técnico na página 18.](#page-23-0)

Hiperligações adicionais a parceiros e fornecedores externos que podem fornecer assistência adicional:

- Informações sobre Acessibilidade da Microsoft (Windows 7, Windows 8, Windows 10, Microsoft Office)
- [Informações sobre Acessibilidade de Produtos Google \(Android, Chrome, Aplicações Google\)](https://www.google.com/accessibility/)
- Tecnologias Assistivas ordenadas por tipo de deficiência
- [Assistive Technology Industry Association \(ATIA\) \(Associação da Indústria de Tecnologias Assistivas\)](http://www.atia.org/)

## **Normas e legislação**

Países em todo o mundo estão a promulgar regulamentos para melhorar o acesso aos produtos e serviços para pessoas com deficiências. Estes regulamentos são historicamente aplicáveis a produtos e serviços de telecomunicações, PC e impressoras com determinadas funcionalidades de comunicações e reprodução de vídeo, a documentação de utilizador associada e ao apoio ao cliente.

### **Normas**

A Access Board dos EUA criou a Seção 508 nas normas Federal Acquisition Regulation (FAR) para abordar o acesso à Tecnologia da Informação e Comunicação (TIC) para pessoas com deficiências físicas, sensoriais ou cognitivas.

As normas contêm critérios técnicos específicos para diversos tipos de tecnologias, assim como requisitos baseados no desempenho que centram-se nas capacidades funcionais dos produtos abrangidos. Critérios específicos abrangem aplicações de software e sistemas operativos, informações baseadas na web e aplicações, computadores, produtos de telecomunicações, vídeo e multimédia, e produtos fechados autónomos.

### **Mandato 376 – EN 301 549**

A União Europeia criou a norma EN 301 549 no Mandato 376 como um kit de ferramentas online para contratação pública de produtos TIC. A norma especifica os requisitos de acessibilidade aplicáveis a produtos e serviços ICT, com uma descrição dos procedimentos de teste e a metodologia de avaliação para cada requisito de acessibilidade.

### **Diretrizes de Acessibilidade para o Conteúdo da Web (WCAG - Web Content Accessibility Guidelines)**

As Diretrizes de Acessibilidade para o Conteúdo da Web (WCAG - Web Content Accessibility Guidelines) da Iniciativa de Acessibilidade à Web (WAI - Web Accessibility Initiative) do W3C ajudam os web designers e os programadores a criar sites que melhor vão ao encontro das pessoas com deficiências ou limitações relacionadas com a idade.

As WCAG avançam a acessibilidade em toda a gama de conteúdo web (texto, imagens, áudio e vídeo) e aplicações web. As WCAG podem ser testadas com precisão, são fáceis de compreender e utilizar, e permitem aos programadores web a flexibilidade para a inovação. As WCAG 2.0 também foram aprovadas como a norma [ISO/IEC 40500:2012](http://www.iso.org/iso/iso_catalogue/catalogue_tc/catalogue_detail.htm?csnumber=58625/).

<span id="page-22-0"></span>As WCAG abordam especificamente as barreiras ao acesso à web experienciadas por pessoas com deficiências visuais, auditivas, físicas, cognitivas e neurológicas e por utilizadores web com uma idade mais avançada com necessidades de acessibilidade. As WCAG 2.0 fornecem as características de conteúdo acessível:

- Percetível (por exemplo, ao abordar alternativas de texto para imagens, legendas de áudio, adaptabilidade de apresentação e contraste de cores)
- **Operável** (ao abordar o acesso ao teclado, contraste de cores, temporização de entradas, prevenção de convulsões e navegabilidade)
- **Compreensível** (ao abordar a capacidade de leitura, previsibilidade e assistência de entradas)
- **Robusto** (por exemplo, ao abordar a compatibilidade com as tecnologias assistivas)

## **Legislação e regulamentos**

A acessibilidade às TI e às informações tornou-se uma área com maior importância legislativa. Estas ligações fornecem informações sobre a legislação principal, regulamentos e normas.

- **[Estados Unidos](http://www8.hp.com/us/en/hp-information/accessibility-aging/legislation-regulation.html#united-states)**
- **[Canadá](http://www8.hp.com/us/en/hp-information/accessibility-aging/legislation-regulation.html#canada)**
- **[Europa](http://www8.hp.com/us/en/hp-information/accessibility-aging/legislation-regulation.html#europe)**
- **[Austrália](http://www8.hp.com/us/en/hp-information/accessibility-aging/legislation-regulation.html#australia)**
- **[Internacional](http://www8.hp.com/us/en/hp-information/accessibility-aging/legislation-regulation.html#worldwide)**

# **Recursos e hiperligações úteis sobre acessibilidade**

Estas organizações, instituições e recursos podem ser boas fontes de informações sobre deficiências e limitações relacionadas com a idade.

**X** NOTA: Isto não é uma lista exaustiva. Estas organizações são fornecidas apenas para fins informativos. A HP não assume qualquer responsabilidade relativamente às informações ou contactos que poderá encontrar na Internet. A listagem nesta página não implica o endosso da HP.

## **Organizações**

Estas organizações são algumas das muitas que fornecem informações sobre deficiências e limitações relacionadas com a idade.

- American Association of People with Disabilities (AAPD)
- The Association of Assistive Technology Act Programs (ATAP)
- Hearing Loss Association of America (HLAA)
- Information Technology Technical Assistance and Training Center (ITTATC)
- **Lighthouse International**
- **National Association of the Deaf**
- **National Federation of the Blind**
- Rehabilitation Engineering & Assistive Technology Society of North America (RESNA)
- Telecommunications for the Deaf and Hard of Hearing, Inc. (TDI)
- W3C Web Accessibility Initiative (WAI)

## <span id="page-23-0"></span>**Instituições educacionais**

Muitas instituições educacionais, incluindo estes exemplos, fornecem informações sobre deficiências e limitações relacionadas com a idade.

- California State University, Northridge, Center on Disabilities (CSUN)
- University of Wisconsin Madison, Trace Center
- University of Minnesota programa informático de acomodações

## **Outros recursos relacionados com deficiência**

Muitos recursos, incluindo estes exemplos, fornecem informações sobre deficiências e limitações relacionadas com a idade.

- ADA (Americans with Disabilities Act) Technical Assistance Program
- Rede global para negócios e deficiência ILO
- **EnableMart**
- European Disability Forum
- **Job Accommodation Network**
- Microsoft Enable

## **Ligações da HP**

Estas hiperligações específicas da HP fornecem informações que se relacionam com deficiências e limitações relacionadas com a idade.

[O nosso formulário web de contacto](https://h41268.www4.hp.com/live/index.aspx?qid=11387)

[Manual de segurança e conforto da HP](http://www8.hp.com/us/en/hp-information/ergo/index.html)

[Vendas do setor público da HP](https://government.hp.com/)

# **Contactar o suporte técnico**

A HP oferece suporte técnico e assistência com opções de acessibilidade para clientes com deficiências.

**WE** NOTA: Suporte apenas em inglês.

- Os clientes que forem surdos ou tiverem dificuldades de audição e que tenham questões sobre o suporte técnico ou a acessibilidade dos produtos da HP:
	- Podem utilizar o TRS/VRS/WebCapTel para ligar através do telefone (877) 656-7058, de segunda a sexta-feira entre as 6h e as 21h, Hora das Regiões Montanhosas nos Estados Unidos.
- Os clientes com outras deficiências ou limitações relacionadas com a idade que tenham alguma questão sobre o suporte técnico ou a acessibilidade de produtos da HP, podem escolher uma das seguintes opções:
	- Contacte-nos através do telefone (888) 259-5707, de segunda a sexta-feira entre as 6h e as 21h, Hora das Regiões Montanhosas nos Estados Unidos.
	- Preencha o Formulário de contacto para pessoas com deficiência ou limitações relacionadas com a [idade.](https://h41268.www4.hp.com/live/index.aspx?qid=11387)

# <span id="page-24-0"></span>**Índice Remissivo**

### **A**

a acessibilidade necessita de avaliação [15](#page-20-0) acessibilidade [14](#page-19-0) altifalantes ligar [6](#page-11-0) AT (assistive technology) (tecnologia assistiva) encontrar [15](#page-20-0) objetivo [14](#page-19-0) áudio [6](#page-11-0) altifalantes [6](#page-11-0) auscultadores [6](#page-11-0) auscultadores, ligar [6](#page-11-0)

### **C**

componentes frente [1](#page-6-0) lado direito [1](#page-6-0) parte inferior [4](#page-9-0) parte posterior [3](#page-8-0)

### **D**

descarga eletrostática [13](#page-18-0) Dispositivo Bluetooth [7,](#page-12-0) [8](#page-13-0) dispositivo WLAN [4](#page-9-0)

### **E**

etiqueta da WLAN [4](#page-9-0) etiqueta de certificação da comunicação sem fios [4](#page-9-0) etiqueta do Bluetooth [4](#page-9-0) etiquetas Bluetooth [4](#page-9-0) certificação da comunicação sem fios [4](#page-9-0) número de série [4](#page-9-0) regulamentação [4](#page-9-0) serviço [4](#page-9-0) WLAN [4](#page-9-0) etiquetas de manutenção, localizar [4](#page-9-0)

## **I**

imprimir [11](#page-16-0) informações de regulamentação etiqueta de regulamentação [4](#page-9-0) etiquetas de certificação da comunicação sem fios [4](#page-9-0) International Association of Accessibility Professionals (IAAP) (Associação Internacional dos Profissionais de Acessibilidade) [15](#page-20-0)

### **L**

ligar-se a uma rede sem fios [7,](#page-12-0) [8](#page-13-0)

#### **N**

nome e número do equipamento, Chromebox [4](#page-9-0) Normas de acessibilidade da Secção 508 [16](#page-21-0) normas e legislação, acessibilidade [16](#page-21-0) número de série, Chromebox [4](#page-9-0)

### **R**

recursos, acessibilidade [17](#page-22-0)

### **S**

som. *Consulte* áudio suporte ao cliente, acessibilidade [18](#page-23-0) suporte técnico [12](#page-17-0)

### **T**

tecnologia assistiva (AT - assistive technology) encontrar [15](#page-20-0) objetivo [14](#page-19-0)

### **V**

viajar com o Chromebox [4](#page-9-0) vídeo, utilizar [6](#page-11-0)

### **H**

HP Assistive Policy [14](#page-19-0)